## FEATURE UPDATE

# MyVirtualKeypad.com™ Browser

### June 2014

## **Version 1.3.0 Software Update**

Effective June 25, 2014, the MyVirtualKeypad.com™ Browser has been updated to Version 1.3.0 (6/25/14) Software.

#### **Feature**

#### **Faulted Zones**

The MyVirtualKeypad.com Browser now alerts the user to any faulted zones when the system is being armed and allows the zones to be force-armed, bypassed or the arming process to be stopped so that any problems with the zone can be corrected.

If there are any faulted zones encountered during the arming process, the Browser will display an alert message listing the faulted zones and buttons for Okay, Bypass and Stop.

Click **OKAY** to force arm the faulted zones. A zone that is force armed is restored into the system if it later returns to normal.

Click **BYPASS** to bypass all faulted zones. A zone that is bypassed remains bypassed until the system is disarmed.

Click **STOP** to stop the system from arming. Correct any zone problems and click the arming button again.

When armed, the shield displays blue with the system's armed status.

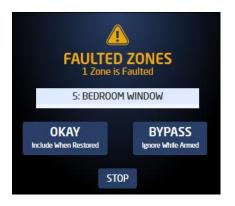

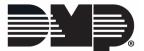